Dell KM713 ワイヤレスキーボードと マウス

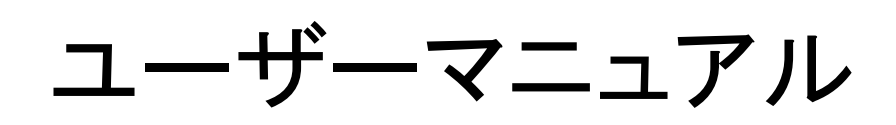

#### 本資料の情報は通知無く変更されることを条件としています。

#### © 2012 Dell Inc. 転載禁止。

Dell Inc.からの書面許可がなく内容を複製することはいかなる形でも固く禁じられています。本文に 使用の登録商標は次の通りです: Microsoft® および Windows® は、 米国および海外における Microsoft Corporation の商標または登録商標であり; DellTM および DELL l のロゴは Dell Inc.の商 標です。

本資料では、そのほかの商標および商号が、マークと名称を要求する団体または製品に言及する ため使われる可能性があります。 Dell は、自社以外の商標および商号の独占的利益の請求権を放 棄します。

#### 2012 - 03 改訂番号. A00

#### 制約条件および免責条項

すべての取扱説明、警告、および規制承認と証明を含めて、本資料に収録された情報はサプライヤ ーにより提供されたものであり、Dell により単独で検証または試験されたものではありません。Dell は、これらの取扱説明書に従わないまたは従えなかったことが原因で生じた損害に対しは責任を負 うことができません。

本資料で言及される部品の特性、能力、速度または適格性に関するすべての発言または要求は、 Dell ではなくサプライヤーにより為されるものです。Dell は、そのような発言すべてに関する正確さ、 完全性または具体化についての情報は、明確に否定します。そのような発言または要求に関連する すべての質問または意見はサプライヤーへ向けられなければなりません。

#### 輸出の規制

顧客は、技術とソフトウェアを含む可能性のあるこれら製品が、米国の税関および輸出管理法と規 制に制約され、また製品が製造されまたは受け取られる国の税関および輸出の法規制にも制約さ れる可能性があることを認識している。顧客はそれらの法律と規制を遵守することを承諾する。さらに、 米国の法律下では、同製品は、制約のあるエンドユーザーまたは制約のある国へ販売、貸し出しま たは別の形で譲渡されてはならない。加えて、同製品は、核兵器、その材料または施設、ミサイルま たはミサイル計画の支援、および化学または生化学兵器などの設計、開発、生産または使用に関連 する活動を含むがこれに限定されず、大量破壊兵器に関連した活動に従事するエンドユーザーへ 販売、貸し出しまたは別の形で譲渡、または利用されてはならない。

# 内容

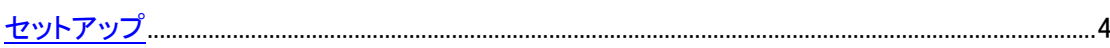

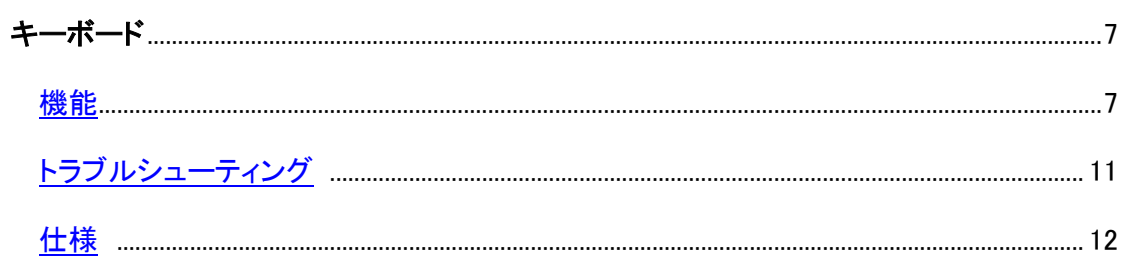

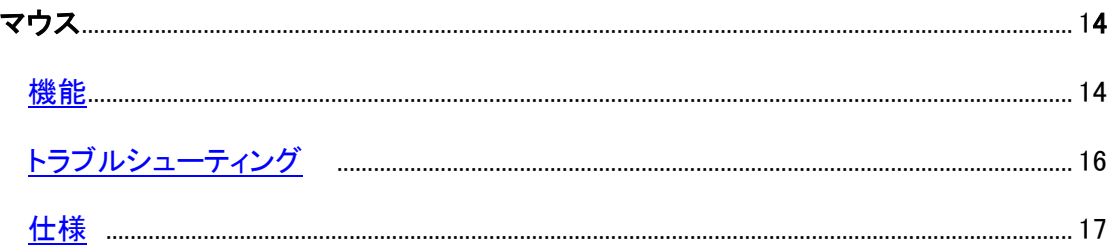

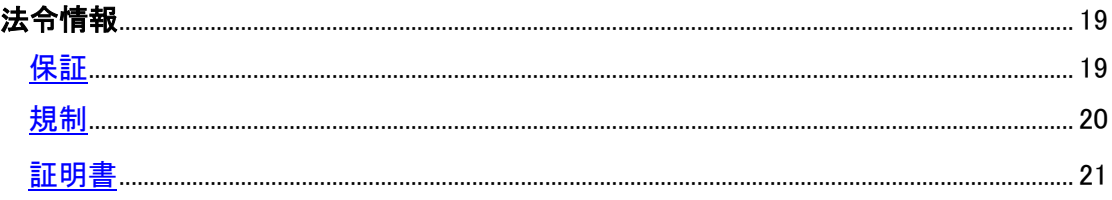

# <span id="page-3-0"></span>DellKM713 ワイヤレスキーボードのセットアップ

#### システム要件

- **USB ポート 1つ(USB レシーバー用)**
- Microsoft Windows 7/Vista/XP, Media Center Edition および Linux Ubuntu

#### 箱の中身

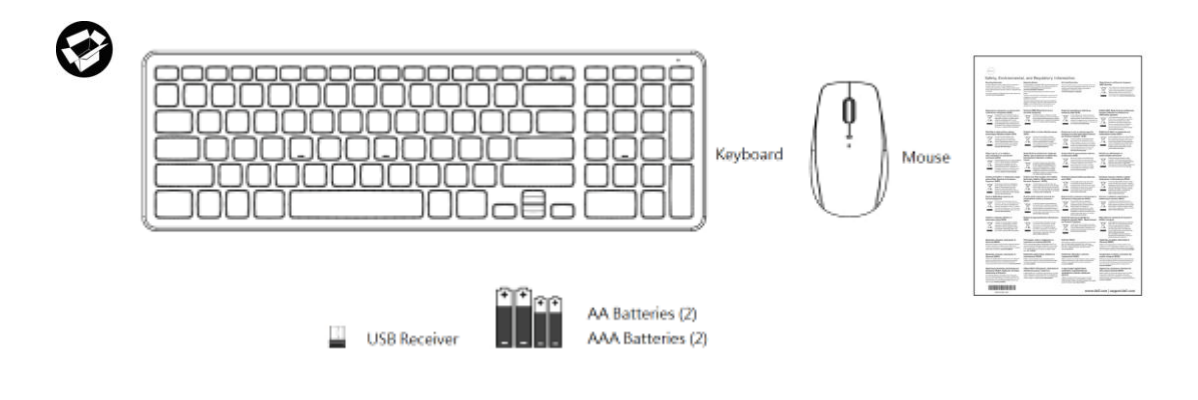

注意:USB レシーバーはコンピューターにプレ・インストールされています。

■注意:キーボードとマウスと一緒に出荷された仕様は地域により違いがあります。

セットアップ作業

1. キーボードに電池を入れる。

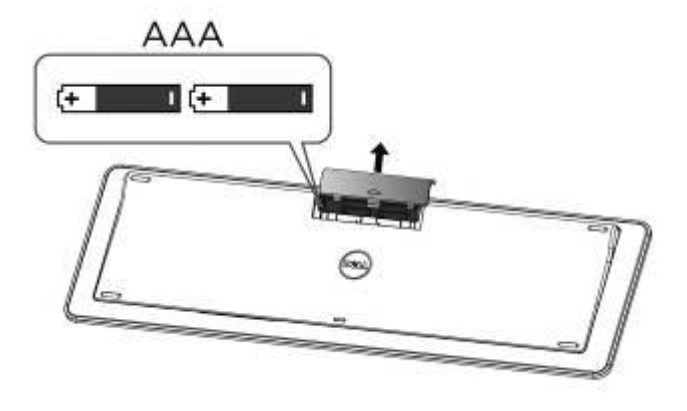

2. マウスに電池を入れる。

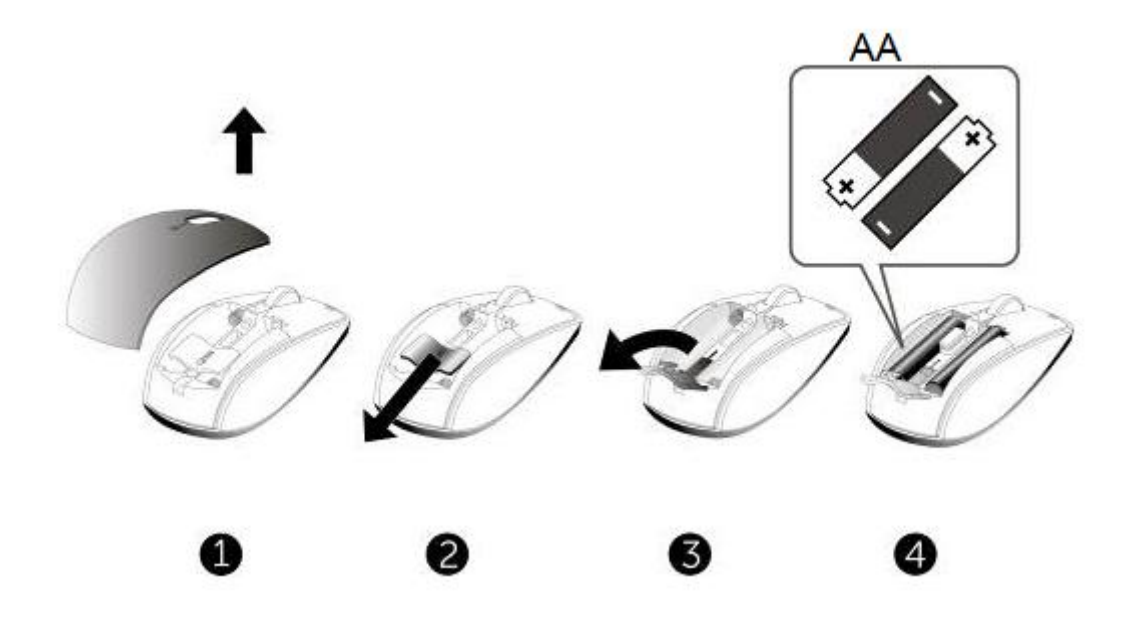

### 3. USB レシーバーをコンピューターに接続する。

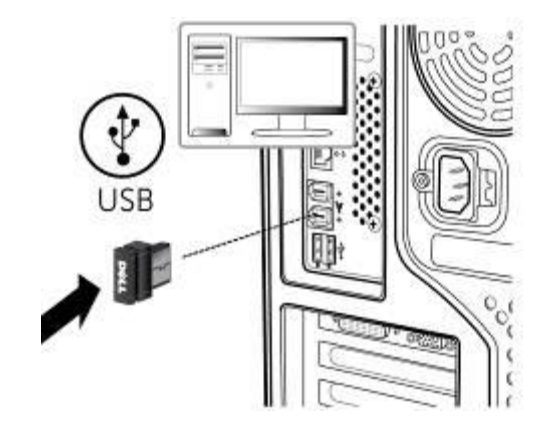

[キーボード](#page-10-0) または [マウスが](#page-15-0)動作しない場合は、トラブルシューティングのセクションを読んでくださ い。

# <span id="page-6-0"></span>機能:Dell KM713 ワイヤレスキーボード

#### 上面図

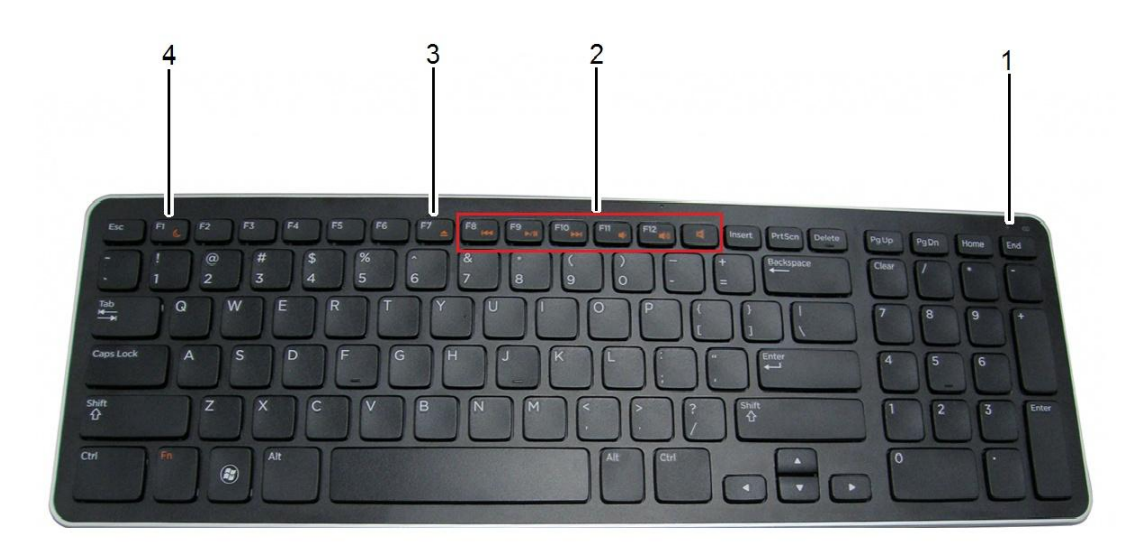

1 電池状態表示ライト キーボードに組み込まれた電池の状態を表示します。

緑色(点滅せず)-電池が入れられて約15秒間点灯し、その後消える。

琥珀色(点滅)-電池が低充電状態です。電池を交換します。

- 2 マルチメディア・キー Mute(消音), Volume up(ボリュームアップ), Volume down(ボリュームダ ウン), Play/Pause(再生/一時停止), Skip forward(前へスキップ) および Skip backward(後ろへスキップ) キー
- 3 Eject(取り出し)キー 光学ドライブからディスクを取り出します。このキーは適当なソフトウェア がインストールされている場合だけ作動します。
- 4 Sleep-mode(スリープモ コンピューターをスリープモードにします。コンピューターを再開するに ード)button は任意のキーを押します。

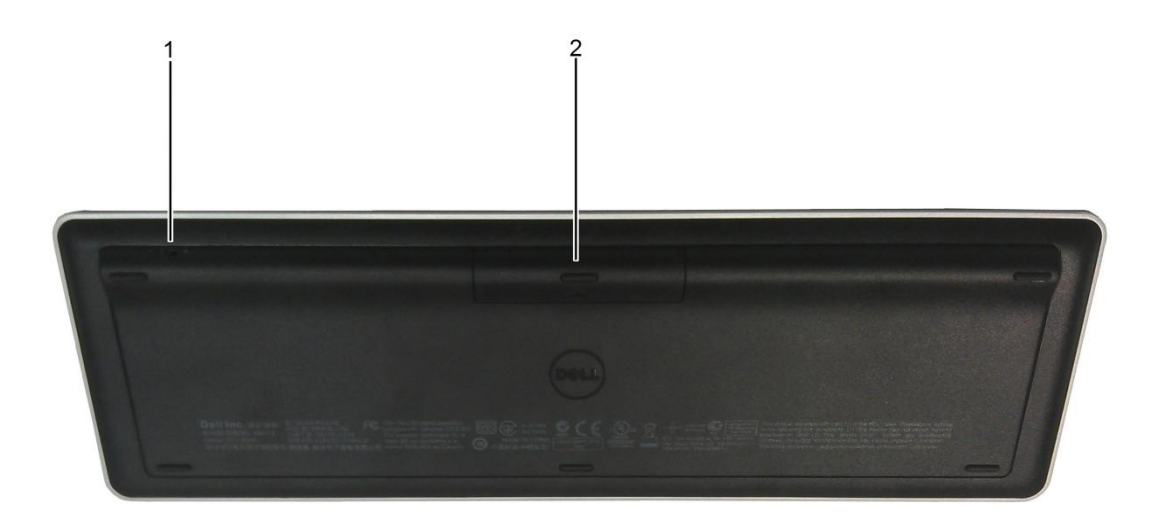

1. 電源スイッチ 2. 電池格納場所

## マルチメディア機能

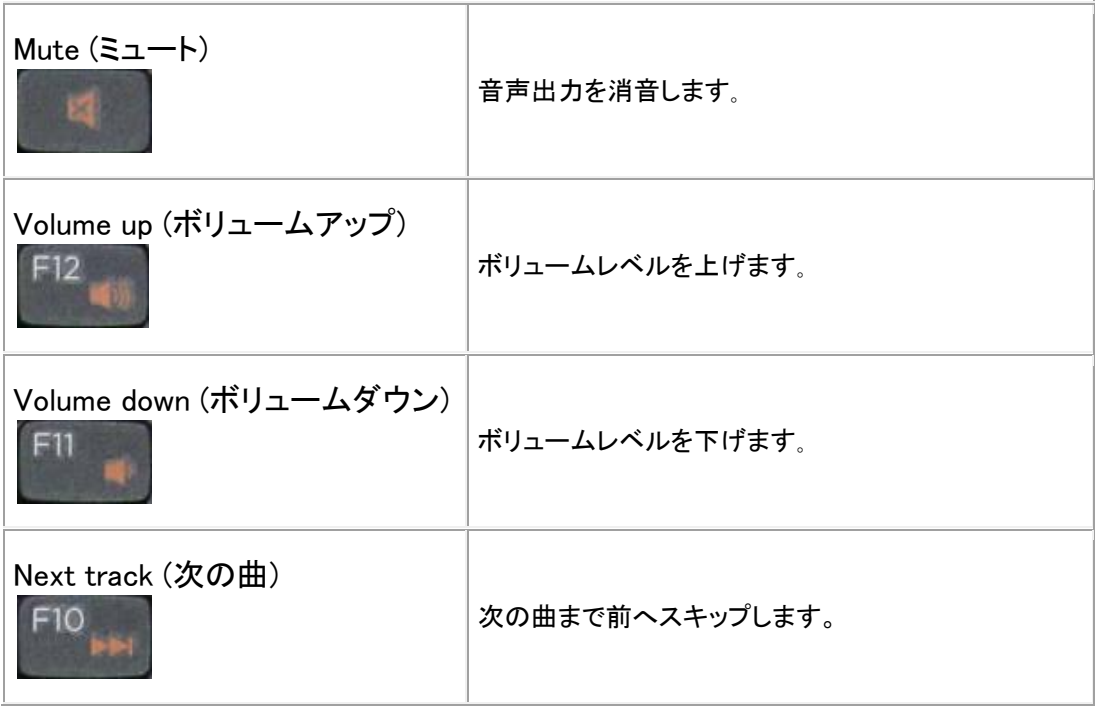

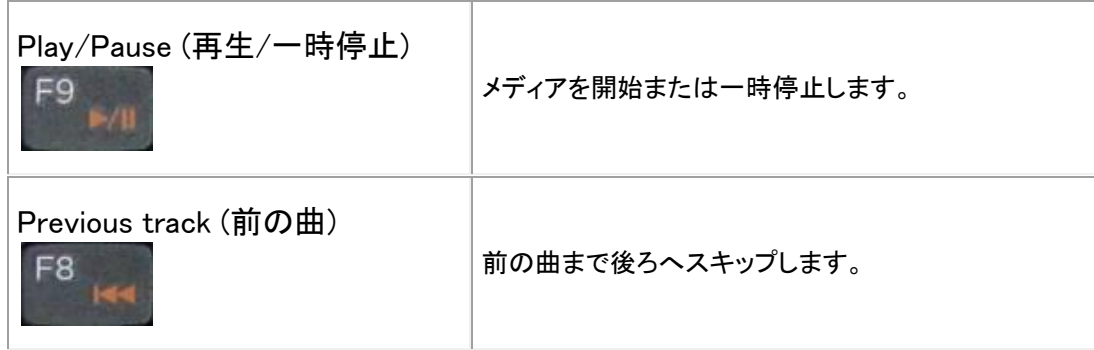

## ホットキー

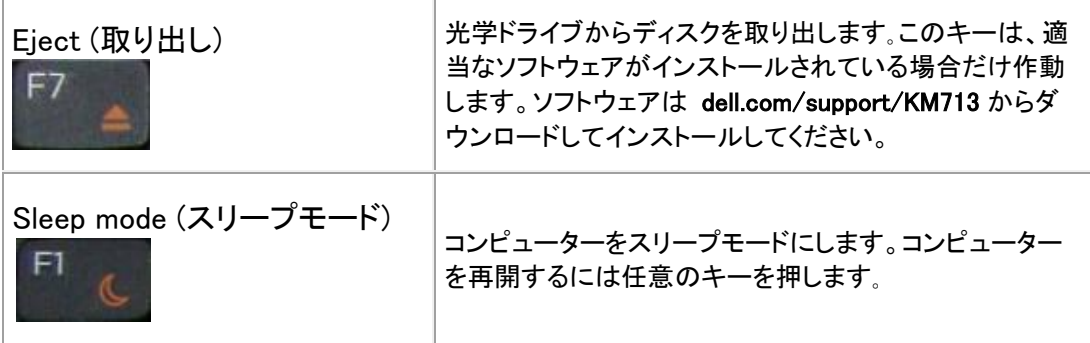

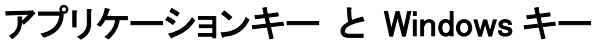

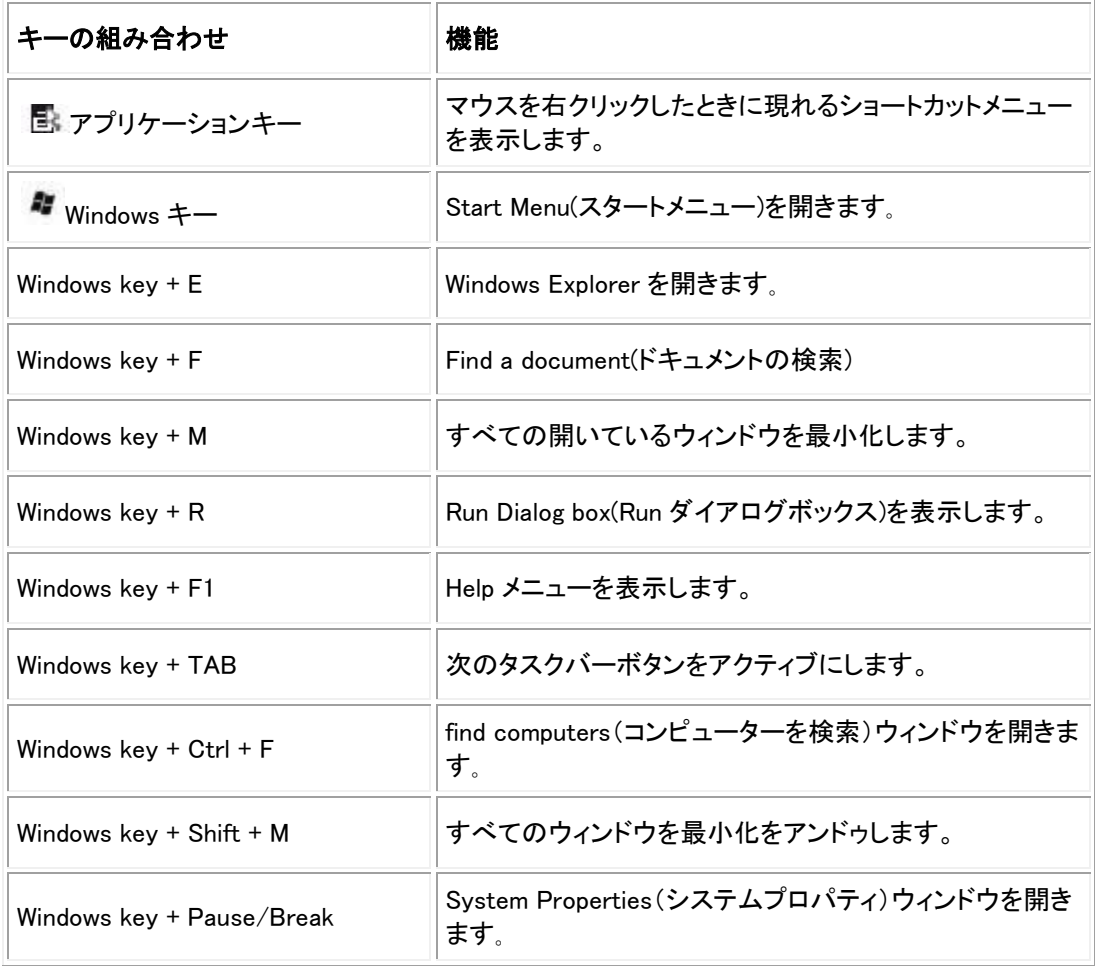

## 画面上の Caps Lock インジケーター

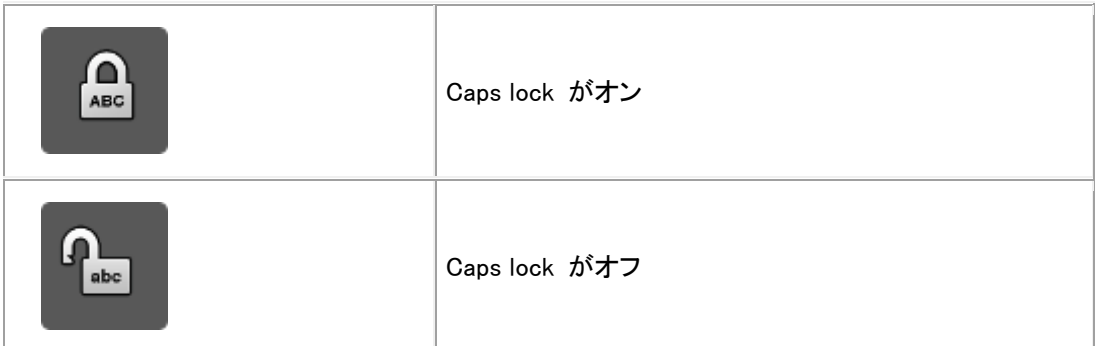

注意:Caps lock インジケーターが画面に表示されない場合、dell.com/support/KM713 からソフト ウェアをダウンロードしてインストールしてください。

# <span id="page-10-0"></span>トラブルシューティング:Dell KM713 ワイヤレスキーボ

キーボードでお困りのことがあれば:

ード

- 電池が正しい方向に差し込まれているかチェックします。
- キーボードの電源スイッチがオンに設定されているかどうかチェックします。
- 電池を外して入れ直します。電源状態のライトが約15秒間点灯し(点滅しない緑色)、その後 消えます。
- USB レシーバーを取り外し、差し込み直します。
- コンピューターを再起動します。
- USB レシーバーをコンピューターの別の USB ポートへ差し込みます。

# <span id="page-11-0"></span>仕様:Dell KM713 ワイヤレスキーボード

### 全般

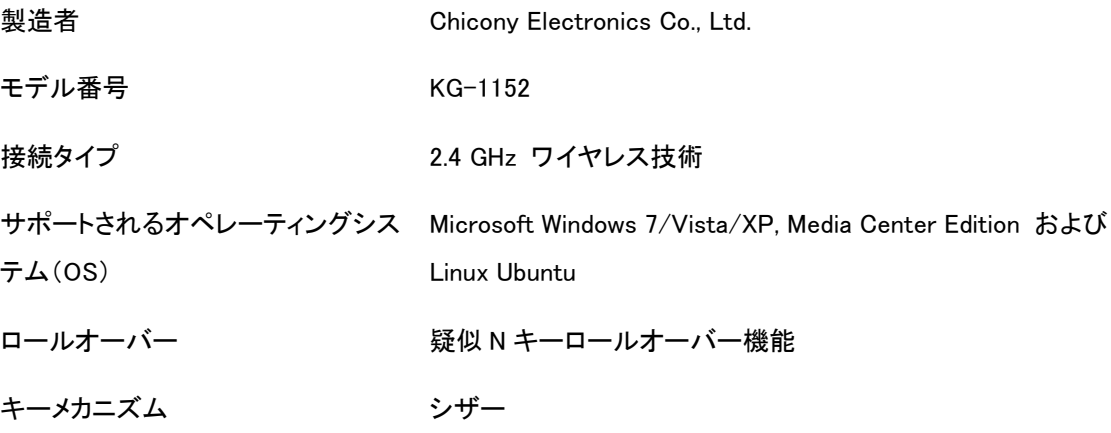

### 電気特性

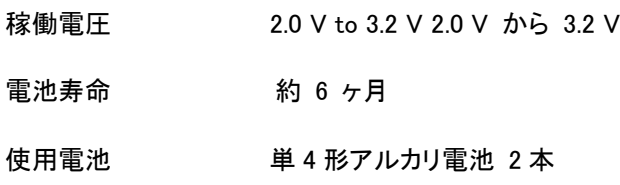

### 物理特性

- 高さ 21.2(± 0.4) mm
- 長さ 380.03(± 0.7) mm
- 幅 122.21(± 0.4).mm
- 重量 540(±10)g(電池なし)

## 使用環境

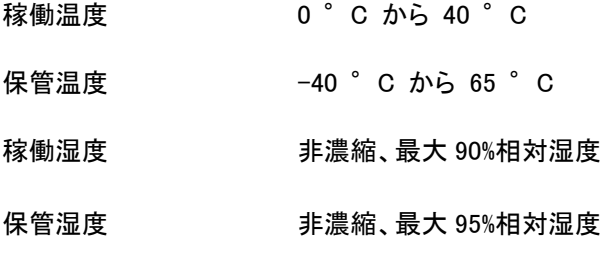

## 2.4 GHz ワイヤレス

- 電波送信 双方向、強化 Shock Burst™
- 範囲 10 メートルまで

# <span id="page-13-0"></span>機能:Dell KM713 ワイヤレスマウス

### 上面図

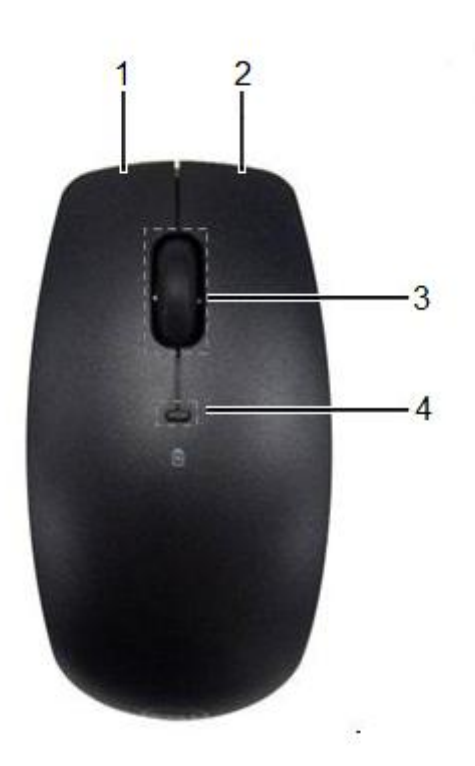

- 
- 1. 左マウスボタン 3. スクロール・ホイール
- 
- 2. 右マウスボタン インスコン インコン こうさん インステライト

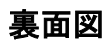

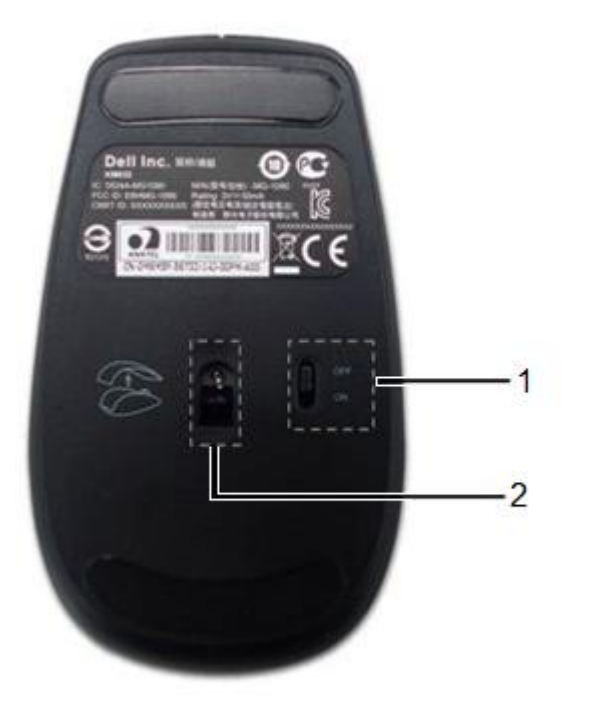

- 1. 電源 スイッチ 2. 光学センサー
	-

# <span id="page-15-0"></span>トラブルシューティング:Dell KM713 ワイヤレスマウス

キーボードでお困りのことがあれば:

- 電池が正しい方向に差し込まれているかチェックします。
- マウスの電源スイッチがオンに設定されているかどうかチェックします。
- 電池を外して入れ直します。電源状態のライトが約15秒間点灯し(点滅しない緑色)、その後 消えます。
- USB レシーバーを取り外し、差し込み直します。
- コンピューターを再起動します。
- USB レシーバーをコンピューターの別の USB ポートへ差し込みます。

# <span id="page-16-0"></span>仕様:Dell KM713 ワイヤレスマウス

### 全般

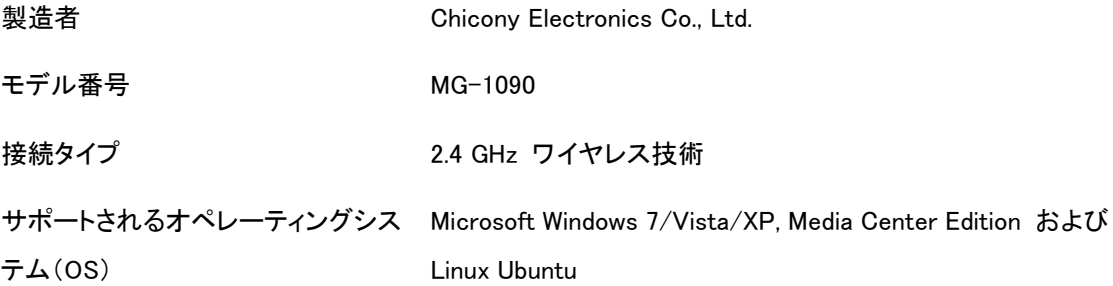

### 電気特性

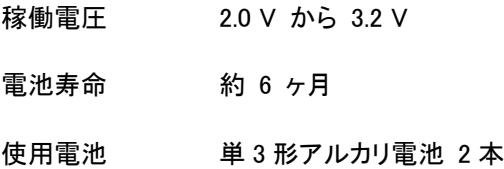

## 物理特性

- 高さ 39.47±0.3 mm
- 幅 63.8 ±05 mm
- 長さ 113±0.5 mm
- 重量 82 g (電池なし)

## 使用環境

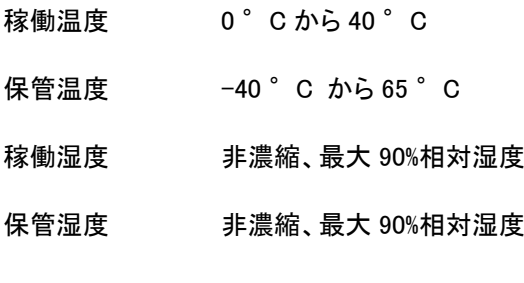

## 2.4 GHz ワイヤレス

電波送信 双方向、強化 Shock Burst™

範囲 10 メートルまで

# <span id="page-18-0"></span>保証:Dell KM713 ワイヤレスキーボードと マウス

#### 有限保証および返品条件

Dell ブランドの製品は、ハードウェアについて 1 年間の有限保証をします。 Dell のシステムと一緒に購入された場合は、システムの保証に準じます。

米国の顧客さまへ: 本製品の購入および使用は Dell のエンドユーザー契約に制約されます。 www.dell.com/terms に記載されています。本資料には拘束力のある仲裁条項が記載されています。

欧州、中近東およびアフリカの顧客さまへ:販売されて使用される Dell ブランドの製品は、その国で適 用される消費者の法的権利、(ご自身と小売業者との間で適用される)ご自身が取り交わされた任意 の小売業者の販売契約の条件、およびDellのエンドユーザー契約の条件に制約されます。Dellは追 加のハードウェア保証を提供できます。Dell のエンドユーザー契約および保証条件の詳細は、 www.Dell.com のウェブサイトで、トップページの底部のリストからご自身の国を選び、エンドユーザー 条件へリンクする「契約条件」または保証条件へリンクする「サポート」をクリックして読むことができ ます。

米国以外の国の顧客さまへ:販売されて使用される Dell ブランドの製品は、その国で適用される消 費者の法的権利、(ご自身と小売業者との間で適用される)ご自身が取り交わされた任意の小売業 者の販売契約の条件、およびDellのエンドユーザー契約の条件に制約されます。Dellは追加のハー ドウェア保証を提供できます。Dell のエンドユーザー契約および保証条件の詳細は、www.Dell.com のウェブサイトで、トップページの底部のリストからご自身の国を選び、エンドユーザー条件へリンク する「契約条件」または保証条件へリンクする「サポート」をクリックして読むことができます。

# <span id="page-19-0"></span>規制:Dell KM713 ワイヤレスキーボードと マウス

キーボードの規制モデル:KG-1152 マウスの規制モデル:MG-1090 ドングルの規制モデル:RG-1091

### 規制情報

これらのデバイスは FCC 規則のパート 15 に準拠します。デバイスの操作は下記の 2 つの条件に制 約されます:(1)デバイスは有害な妨害を起こす可能性がない、および(2)デバイスは望まれない操作 を引き起こす妨害を受け入れなければならない。

本装置は、検査された結果、FCC 規則パート 15 に準じるクラス B デジタルデバイスの制限に準拠す ることが確認されている。これらの制限は、居住設備での有害な妨害に対する妥当な防御策を提供 することが目的である。本装置は、電波周波数のエネルギーを発生させ、使用しまた放射することが あり得る。装置が取扱説明書に従ってインストールおよび使用されなければ、装置は電波通信に有 害な妨害を与える可能性がある。しかしながら、そのような妨害が特定の設置の仕方で生じるかどう かの保証はない。装置が(装置のスイッチをオンオフすることで判定できるように)ラジオまたはテレビ 受信機に有害な妨害を与えることがあれば、ユーザーは下記の処置の 1 つ以上を行って妨害の修 正を試みることが推奨される:

• 本デバイスの場所を変える。

- デバイスと受信機の距離をより遠くする。
- デバイスを、他の電化製品の回路ではない回路にある差し込み口へ接続する。

• ディーラーまたは熟練の電波技術者に相談する。

#### 代理店の承認:

C-Tick, FCC, CE, CB, cULus, Canada IC, CMIIT, ETA, VCCI, TELEC, Thailand NTC, Singapore IDA, Malaysia SIRIM, Indonesia SDPPI, Philippine NTC, Saudi Arabia (CITC & SASO), UAE TRA, Kuwait MoC, GOST, South Africa ICASA.

### <span id="page-20-0"></span>Microsoft WHQL ロゴ

Dell™KM713 ワイヤレスキーボードとマウスは、Microsoft Windows Hardware Quality Labs の WHQL ロゴ試験に合格しています。

WHQL ロゴは Microsoft Windows Hardware Quality Labs が運営する証明スキームです。この場合、 本ハードウェアが Microsoft Operating Systems と互換性を持つことが確認されています。本キーボ ードおよびマウスは、WHQL 試験キットの使用を通じて適格性があることが証明され、 [Microsoft](http://www.microsoft.com/whdc/hcl/)  [Hardware Compatibility List.](http://www.microsoft.com/whdc/hcl/) に掲載されています。